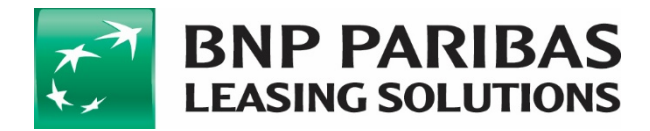

## **Instructie voor het toevoegen van het kopie legitimatiebewijs**

a) In de afbeelding hieronder is weergegeven welke velden zichtbaar dienen te zijn, bij de aanlevering van het legitimatiebewijs:

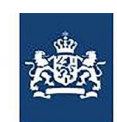

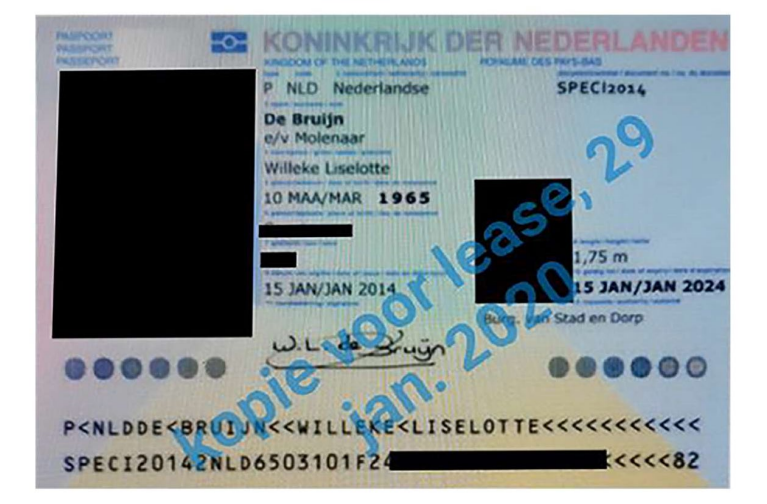

Bovenstaand voorbeeld is een kopie van een fictief identiteitsbewijs, gemaakt met behulp van de KopieID app. Dit voorbeeld wordt ter illustratie gebruikt om fraude te voorkomen van uw identiteitsgegevens. De app is een uitgave van de Rijksdienst voor Identiteitsgegevens, onderdeel van het ministerie van Binnenlandse Zaken en Koninkrijksrelaties. U kunt de KopieID app downloaden in de Apple App Store of Google Play Store. Voor vragen of meer informatie kunt u terecht op https://rijksoverheid.nl/identiteitsfraude

## **Géén gebruik van de app?**

- Schrijf groot op de kopie: kopie voor lease incl. de datum
- Streep uw burgerservicenummer (BSN) door.
- Het burgerservicenummer staat ook in de strook onderaan. Streep het daar ook door.
- Zorg dat de handtekening duidelijk zichtbaar blijft. De contracten dienen namelijk rechtsgeldig ondertekend te worden.
- b) De volgende velden van het legitimatiebewijs dienen zichtbaar te zijn:
	- **Nationaliteit**
	- Achternaam
	- Voornaam / voornamen
	- Geboortedatum
	- Datum van afgifte
	- Datum geldigheid
	- Instantie
	- Handtekening
- c) De volgende documenten worden geaccepteerd als identiteitsbewijs:
	- Paspoort
	- Nederlands Identiteitskaart
	- Nederlands Rijbewijs